# **UPMC CHANGING**

## Using a run chart 101

### **Step 1. Title your chart and axes by typing on the data tab**

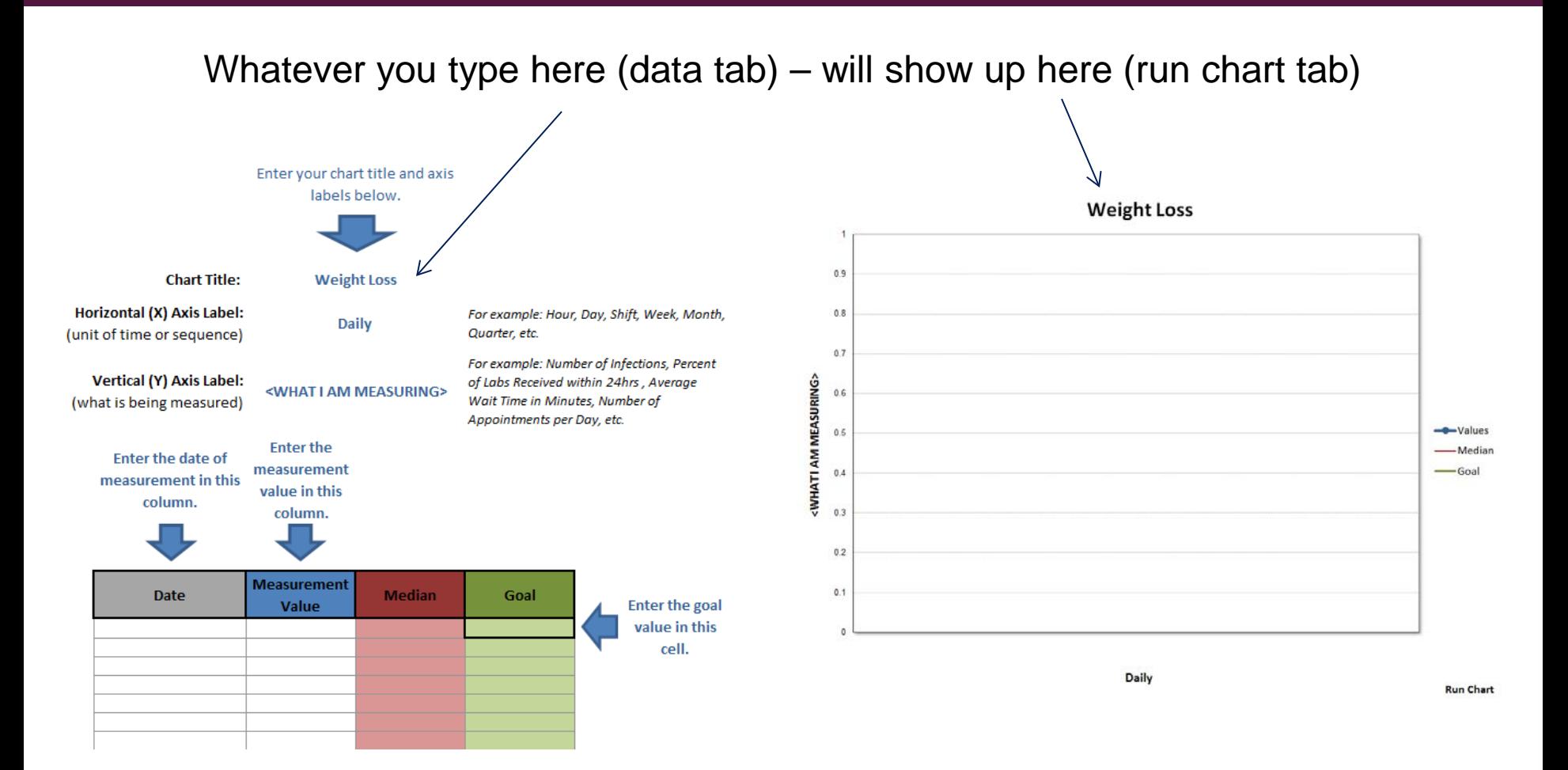

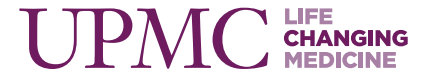

#### **Step 2. Enter your data into the data tab**

#### The median will recalculate with every data point you enter.

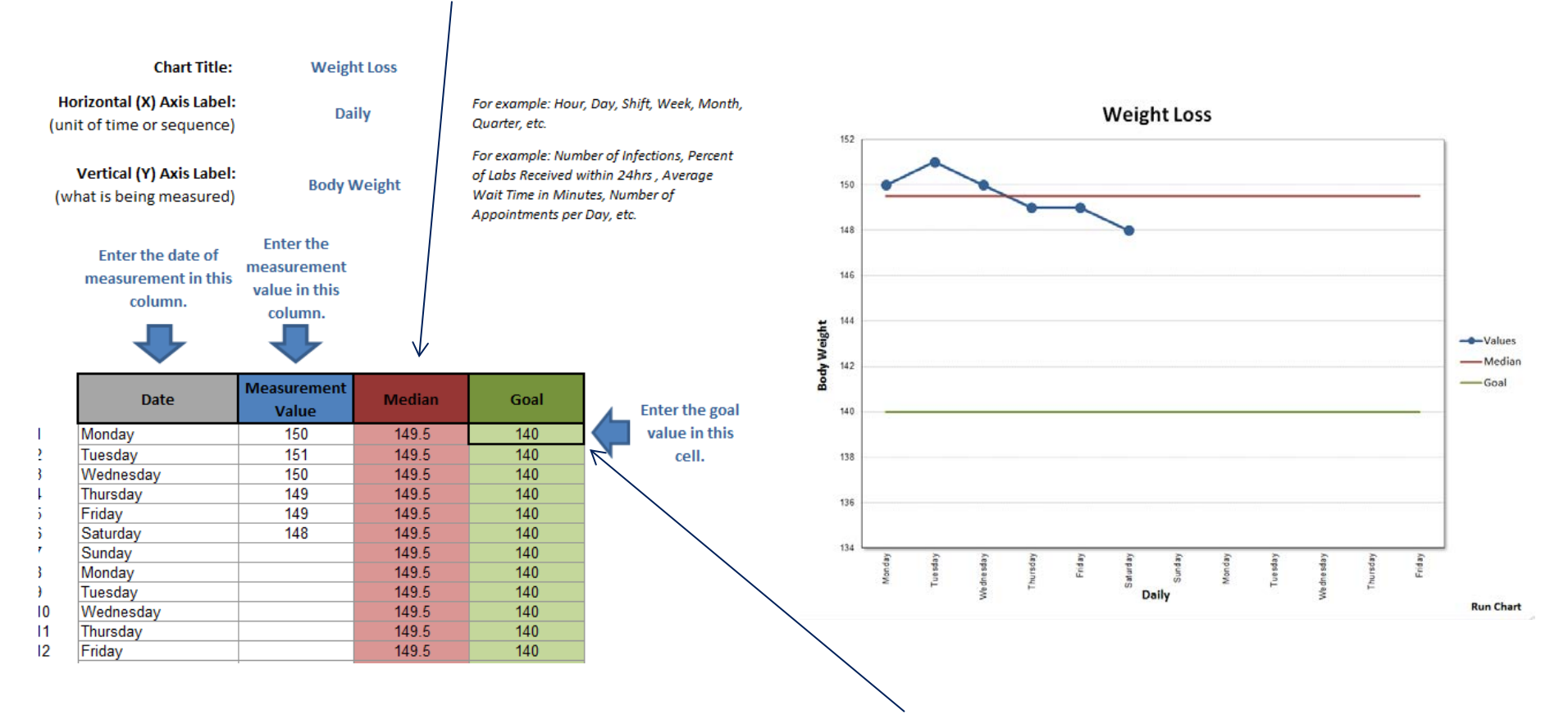

You just need to type the goal once.

**CHANGING** 

#### **You can annotate your chart by using the insert menu to show key elements of your change process**

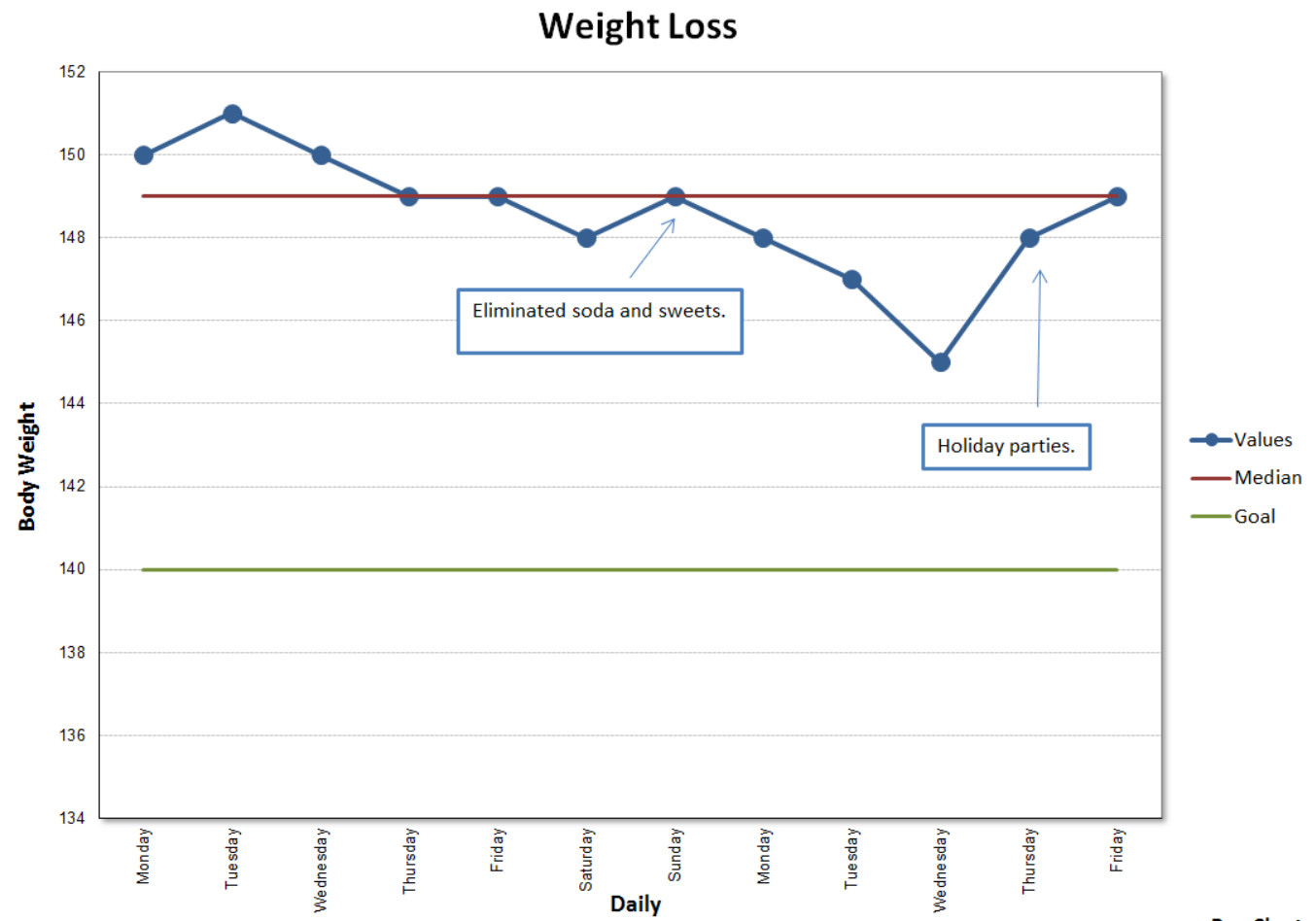

**Run Chart** 

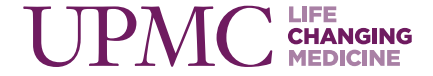

#### **Questions?**

**Contact information**: *Linda W. Higgins, PhD, RN 412-268-0813 [higglw@upmc.edu](mailto:higglw@upmc.edu)*

*Or* 

*Kate Brownlee, MPM 412-647-5737 brownleek2@upmc.edu*

> Quality education tools, resources, and PowerPoints can be found on the Infonet at Infonet.UPMC.com/QualityEducation.

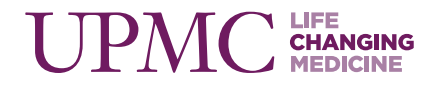